## Politechnika Warszawska

## **Centrum** Informatyzacji

## Okresowe szkolenia BHP dla pracowników Instrukcja obsługi dla kierowników

Po zalogowaniu się do Portalu, w zakładce Kierownik w kafelku Pulpit Kierownika pojawia się nowa funkcjonalność:

BHP Zgłoszenie np.

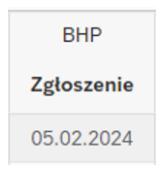

Data 05.02.2024 oznacza koniec terminu ważności okresowego szkolenia BHP dla pracownika.

Ikona

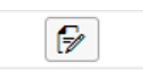

pojawia się 30 dni przed upływem terminu ważności okresowego szkolenia BHP dla pracownika.

• Należy kliknąć na ikonę aby zapisać pracownika na szkolenie.

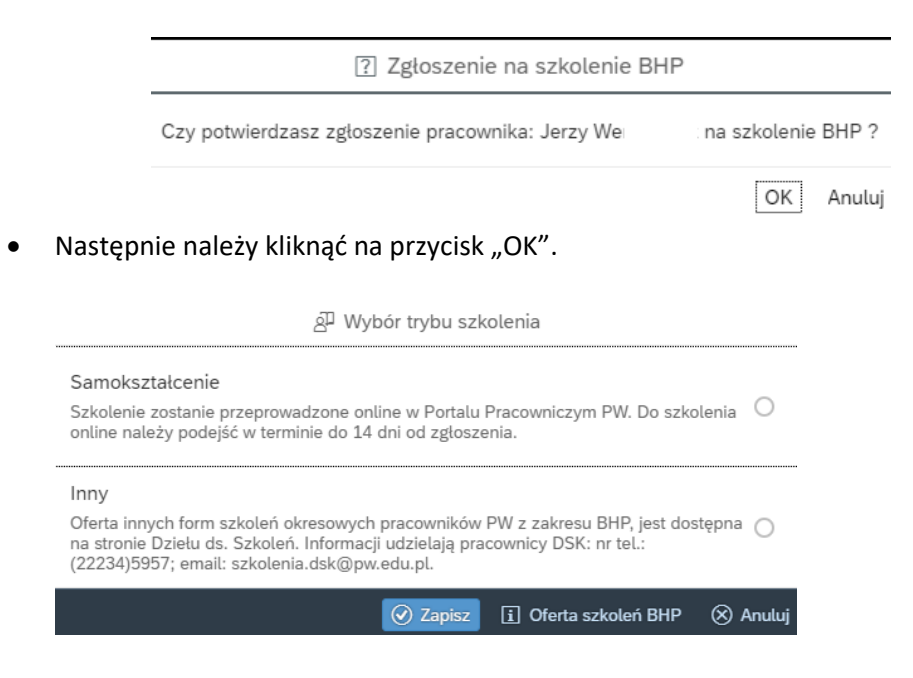

- By zapoznać się z ofertą szkoleń, należy kliknąć na przycisk "Oferta szkoleń BHP" w prawym dolnym rogu.
- Po zaznaczeniu pola wyboru "Samokształcenie" należy kliknąć na przycisk "Zapisz".
- Po wykonaniu tych czynności u dołu ekranu pojawi się komunikat "Zapisano na szkolenie BHP" a pracownik otrzyma powiadomienie na adres email.

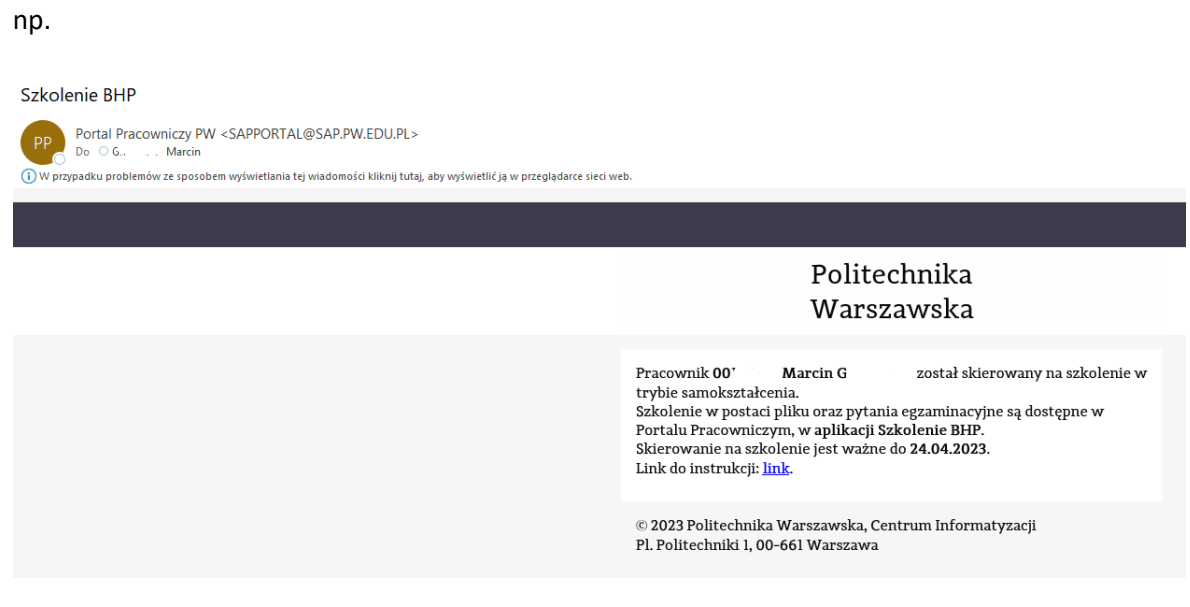

Ikona zmieni wygląd.

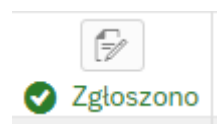

- **Nie można cofnąć tej czynności przez okres ważności skierowania.**
- Po zaznaczeniu pola wyboru "Inny" szkolenie BHP będzie prowadzone na dotychczasowych zasadach. Zapisy na pozostałe formy szkoleń odbywać się będą poprzez przesłanie formularza zgłoszeniowego.
- Po zaliczeniu egzaminu BHP przez pracownika w Portal Pracowniczym PW kierownik otrzyma maila.

## Pracownik ukończył szkolenie BHP

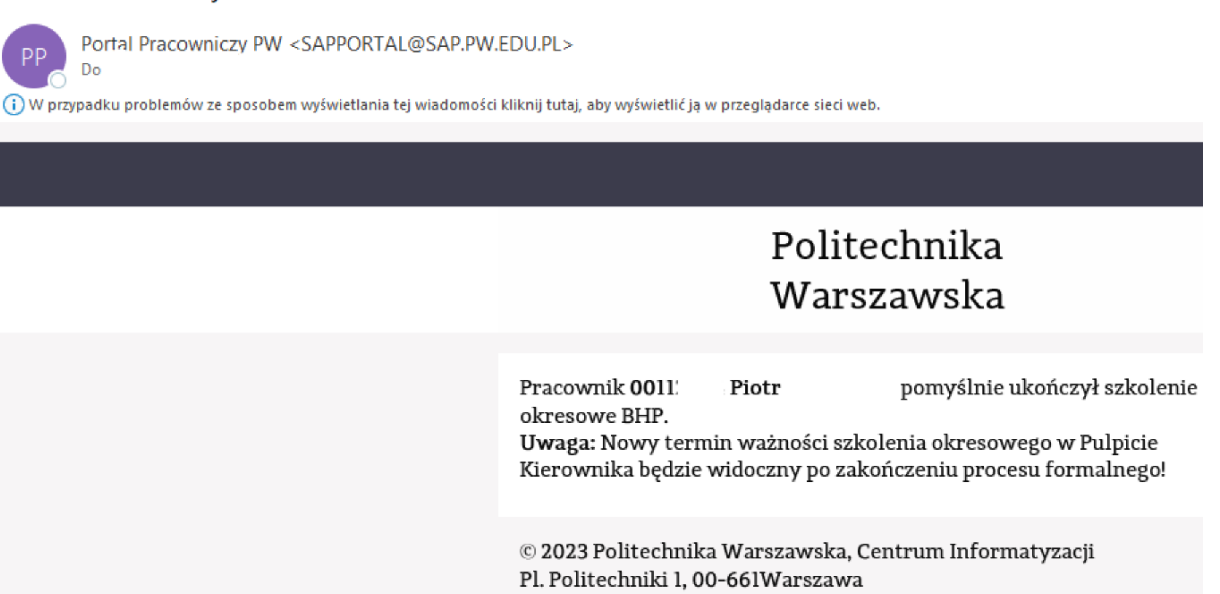

- Informacja o nowej dacie ważności szkolenia, pojawi się w Pulpicie kierownika z opóźnieniem ( po wprowadzeniu informacji w systemie SAP przez pracownika BSO ).
- Ikona zmieni wygląd :

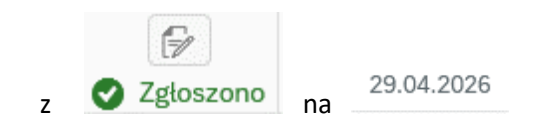

- Zaświadczenie o odbyciu szkolenia zostanie wystawione, jak dotychczas w formie papierowej, z datą zaliczenia testu.
- Jeden egzemplarz jest przechowywany w teczce pracownika w BSO.
- Drugi egzemplarz jest przekazywany do komórki organizacyjnej w której jest zatrudniony pracownik.